## '20년 초기창업패키지 창업기업 모집 공고 온라인 사업신청 매뉴얼

1 회원가입 \* 반드시 **신청기업 대표자명으로 가입** \* **회원가입**을 **완료**한 경우, **4p**(2-1,사업신청)부터 **참고**

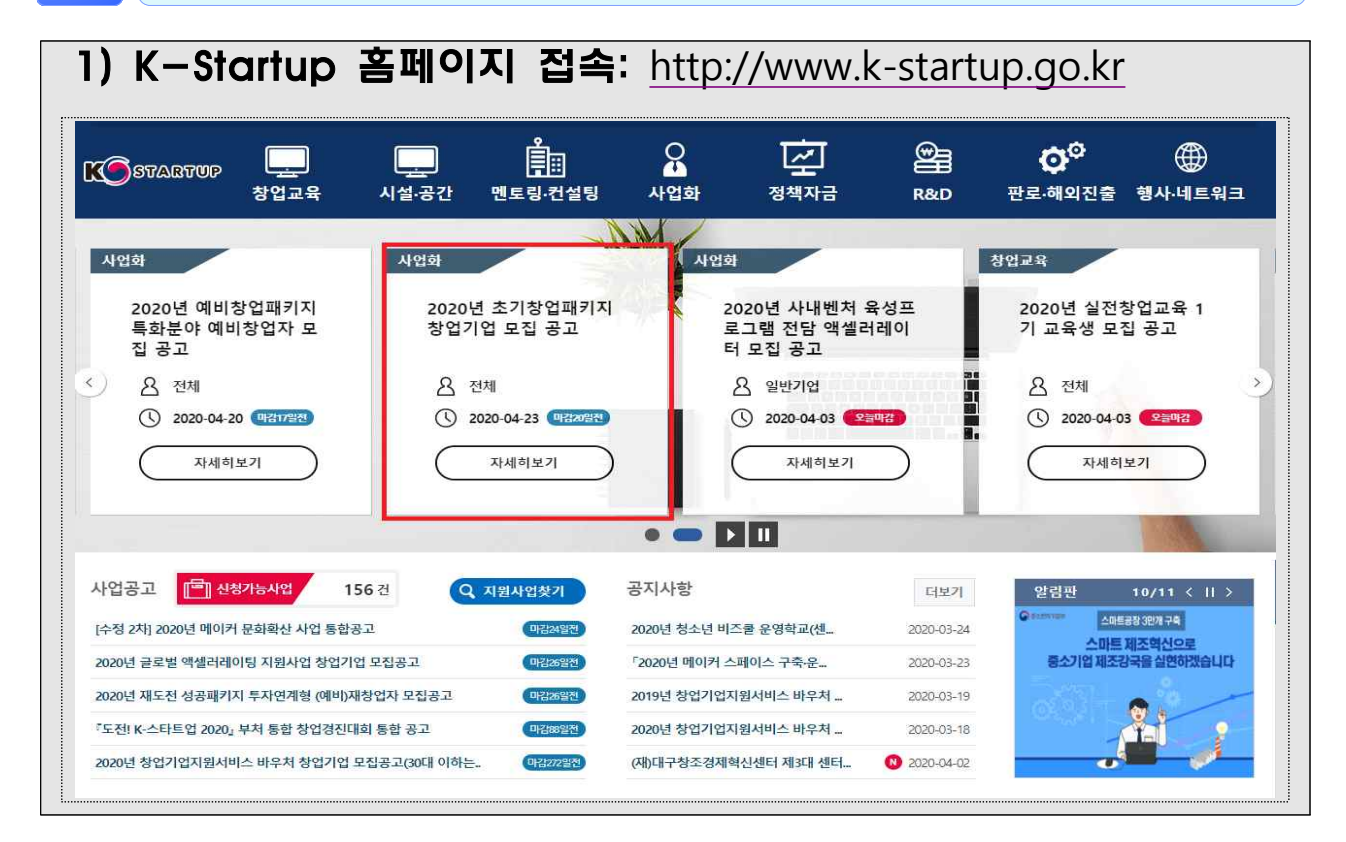

## 2) 개인회원**(내국인 or 외국인(외국인등록증 소지자)**으로 가입회원가입 대한민국 창업포털 K-스타트업에 로그인을 하시면, 창업과 관련된 다양한 회원서비스를 이용하실 수 있습니다.  $\bigotimes$   $\circledcirc$   $\circledcirc$ 개인회원(내국인) 개인회원(외국인) 한국국적의 개인 회원인 경우 외국국적의 개인 회원인 경우 K-스타트업을 이용하시면서 궁금하신 점이나 창업관련 상<br>담을 원하시면 언제든지 전화문의 주시기 바랍니다. 가입하기 가입하기 상담무의 : 1357 상담시간: (평일)09:00 ~ 18:00

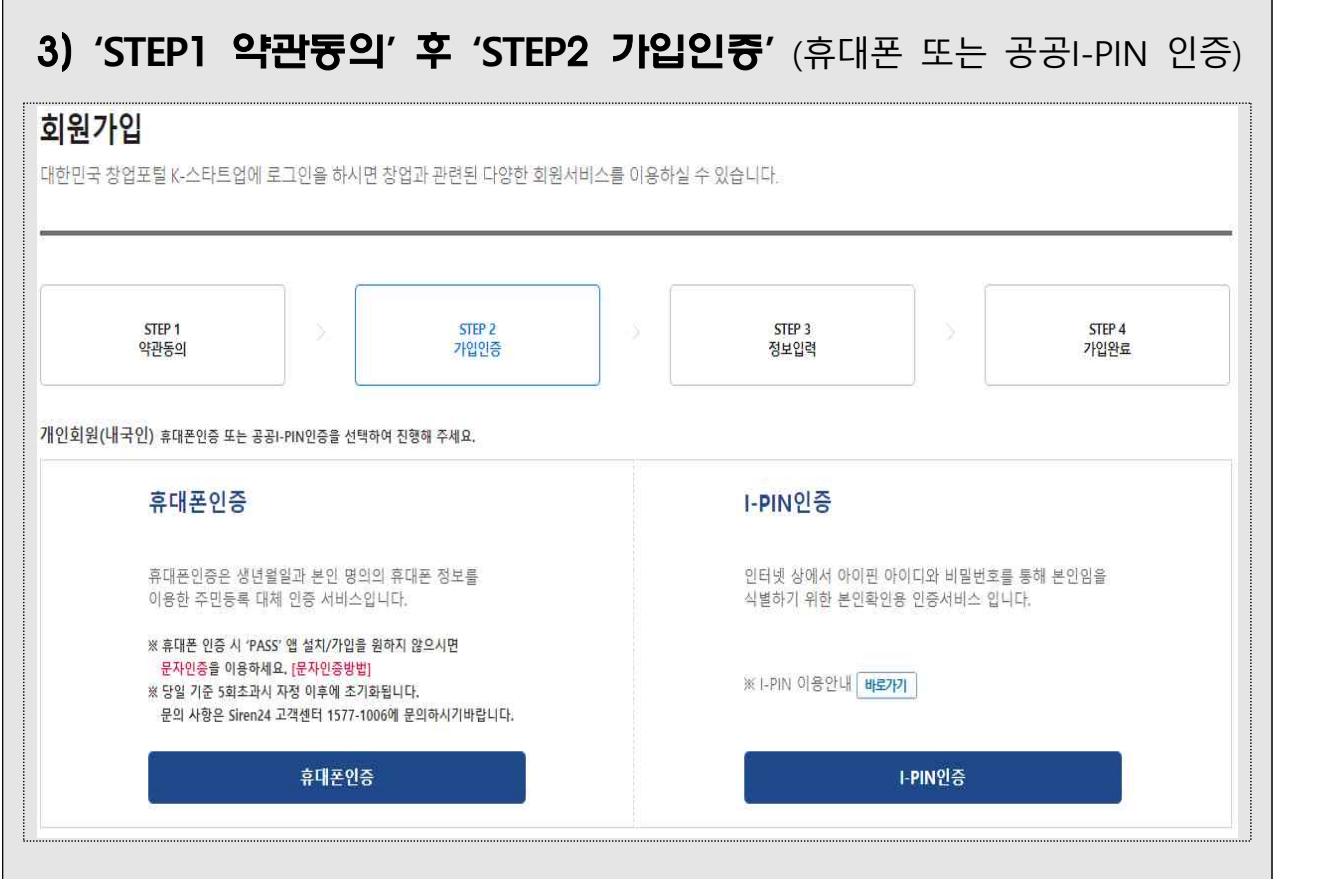

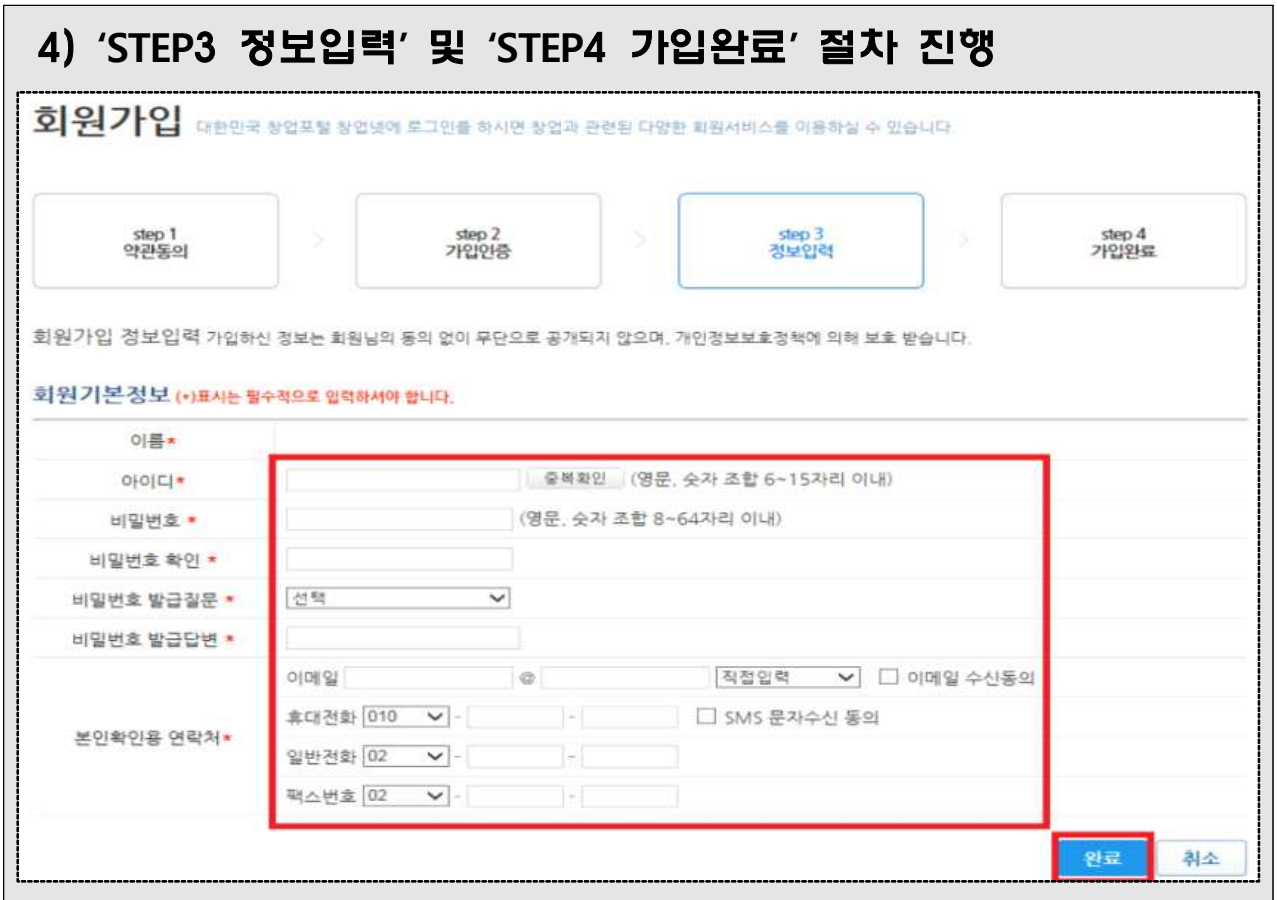

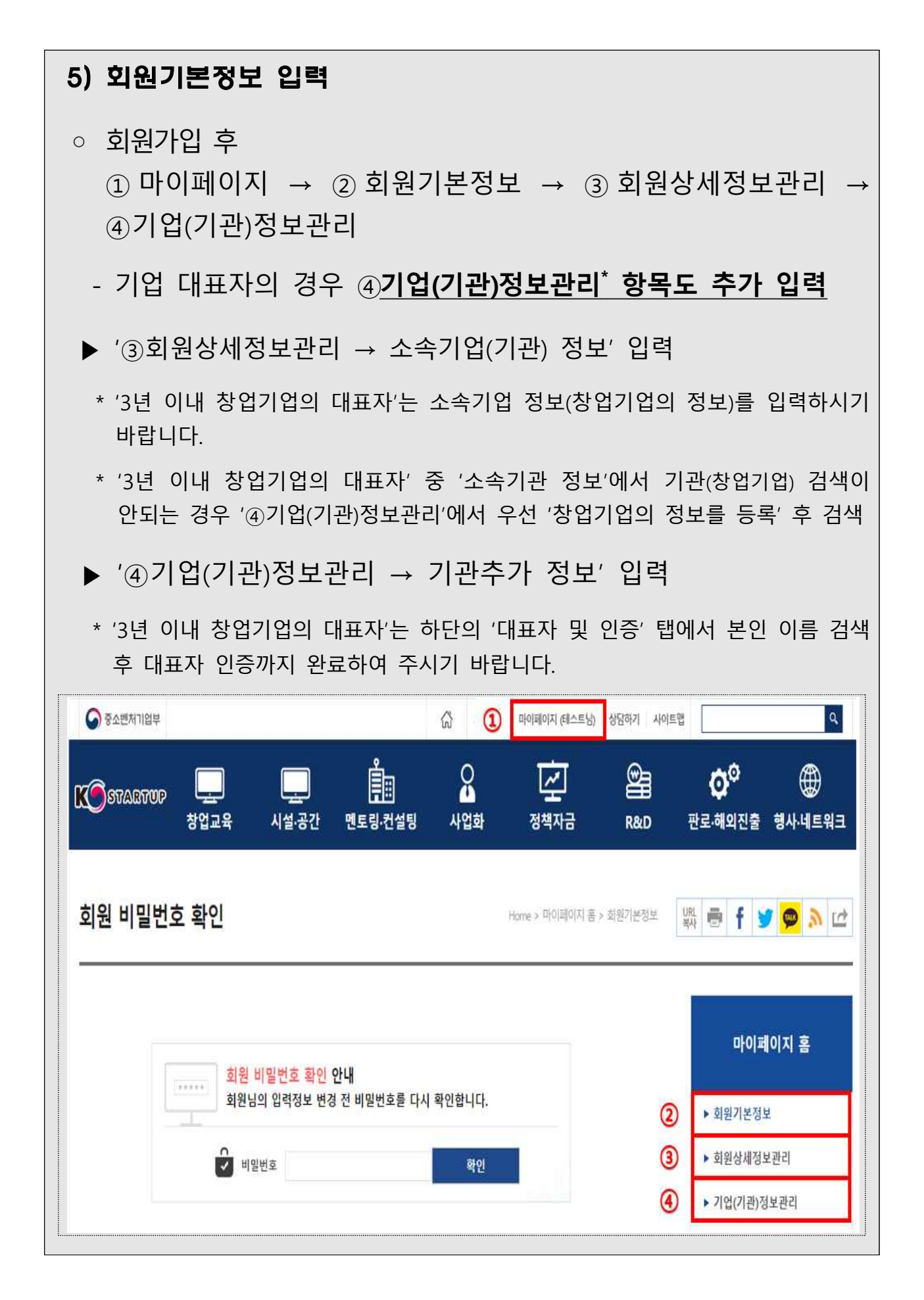

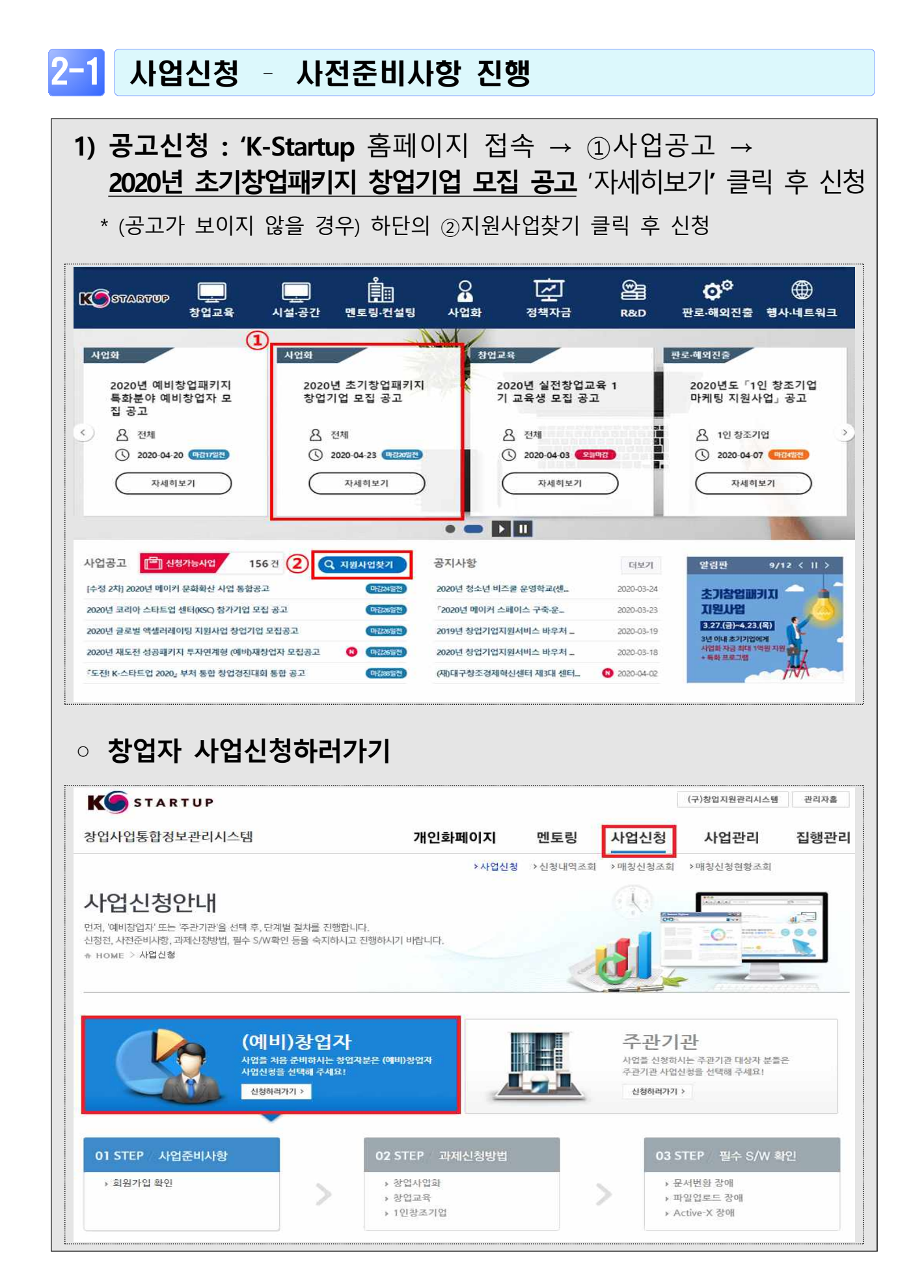

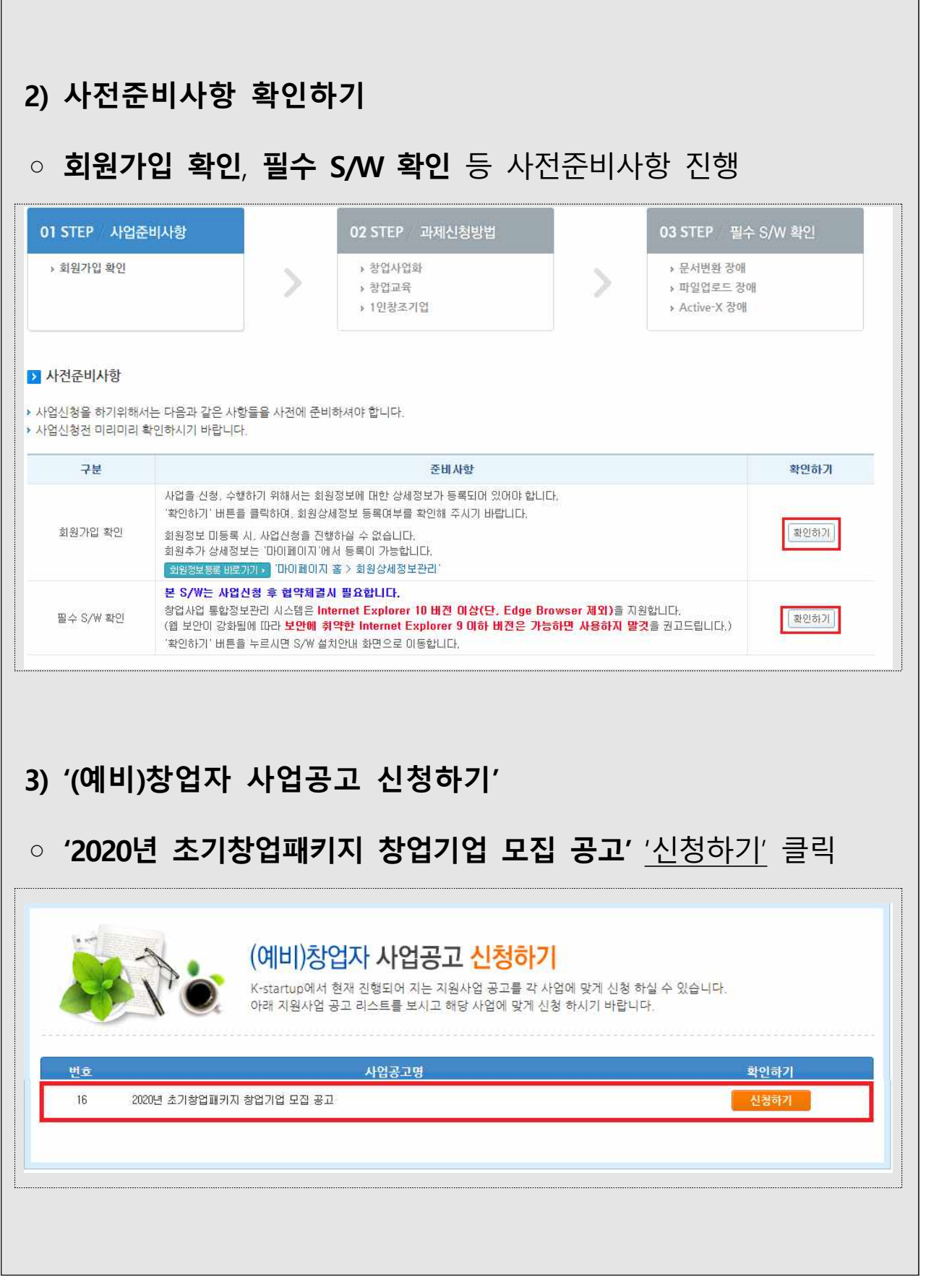

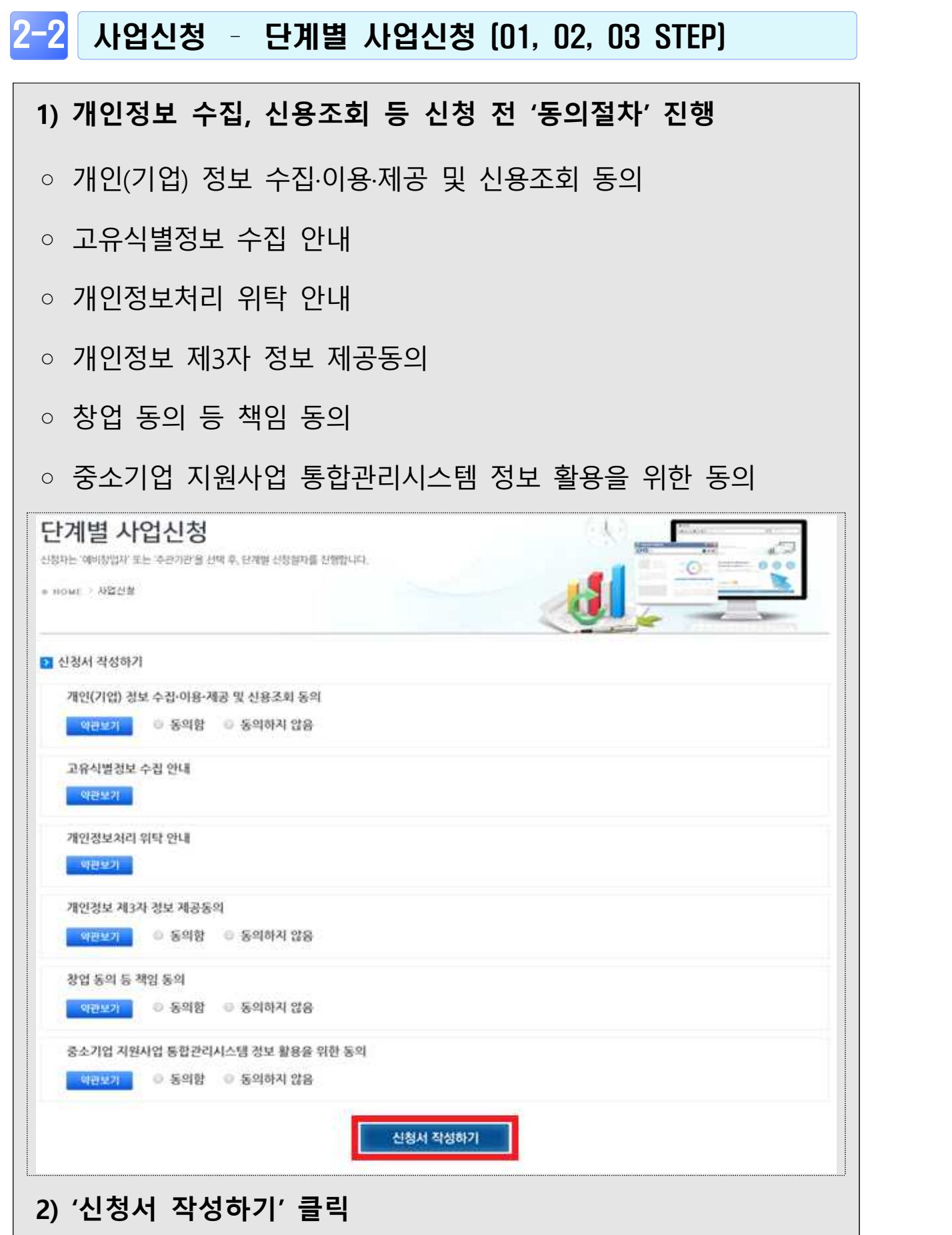

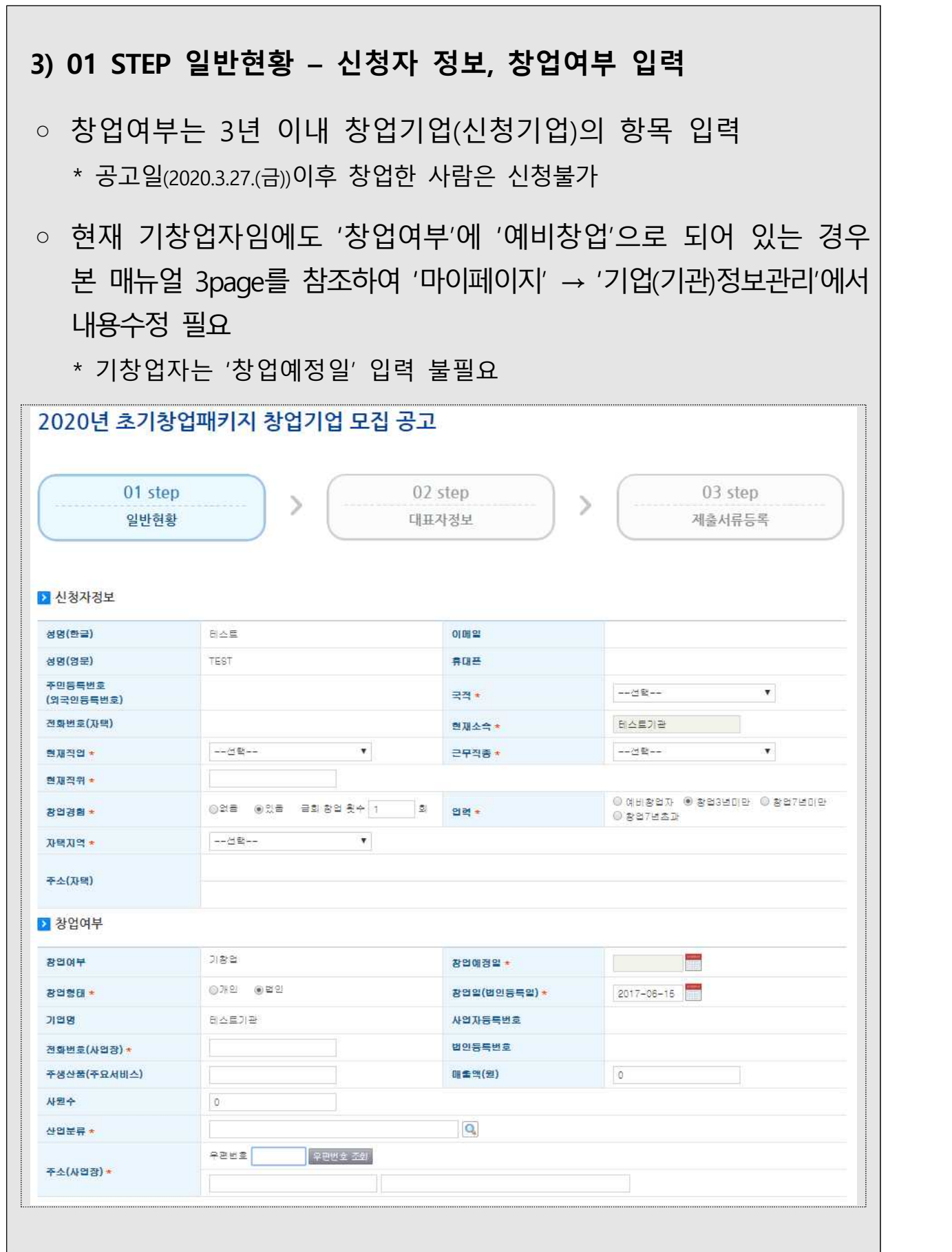

## **4) 01 STEP 일반현황 – 과제정보 입력**

- '과제명'에 창업아이템명을 입력 \* 최종 산출물을 알 수 있는 과제명으로 작성
- '과제내용'에 창업아이템 내용의 소개를 간략히(1줄) 입력
- '지원분야'는 '제조', '지식서비스' 중 선택
- '창업(희망)지역'은 **신청기업의 사업자등록증 상 사업장 소재지**를 선택
- '주관기관'은 **지원을 희망하는 주관기관을** 선택
	- **접수마감 후 주관기관 변경 불가** (동 사업 공고의 주관기관 세부 소개자료를 통해 주관기관의 프로그램 및 지원 인프라 등을 **신중하게 고려하여** 1개의 주관기관 선택)<br>※ 접수기간 내에는 주관기관 변경 가능

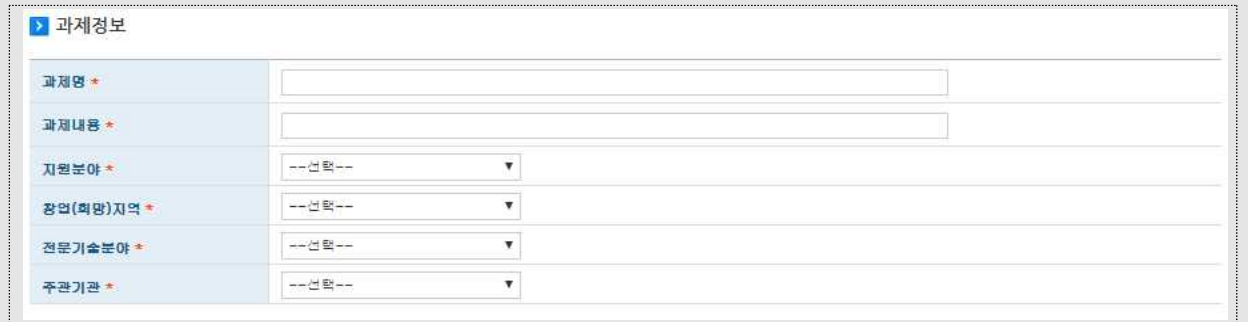

## **5) 01 STEP 일반현황 – 서류평가 면제 대상 항목 입력**

○ 서류평가 면제 대상에 해당할 경우 '예', 미해당인 경우 '아니오' 선택

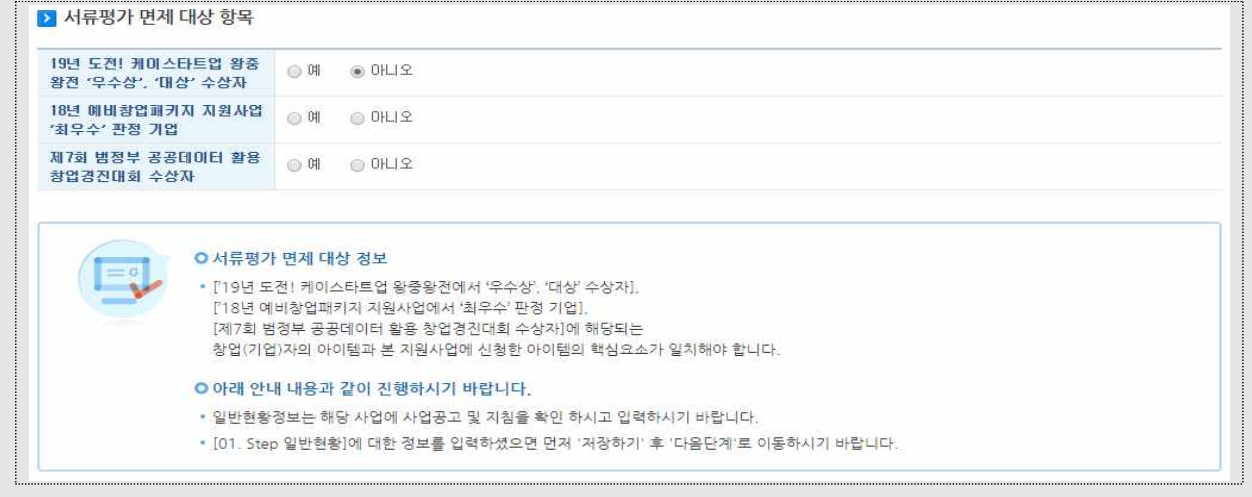

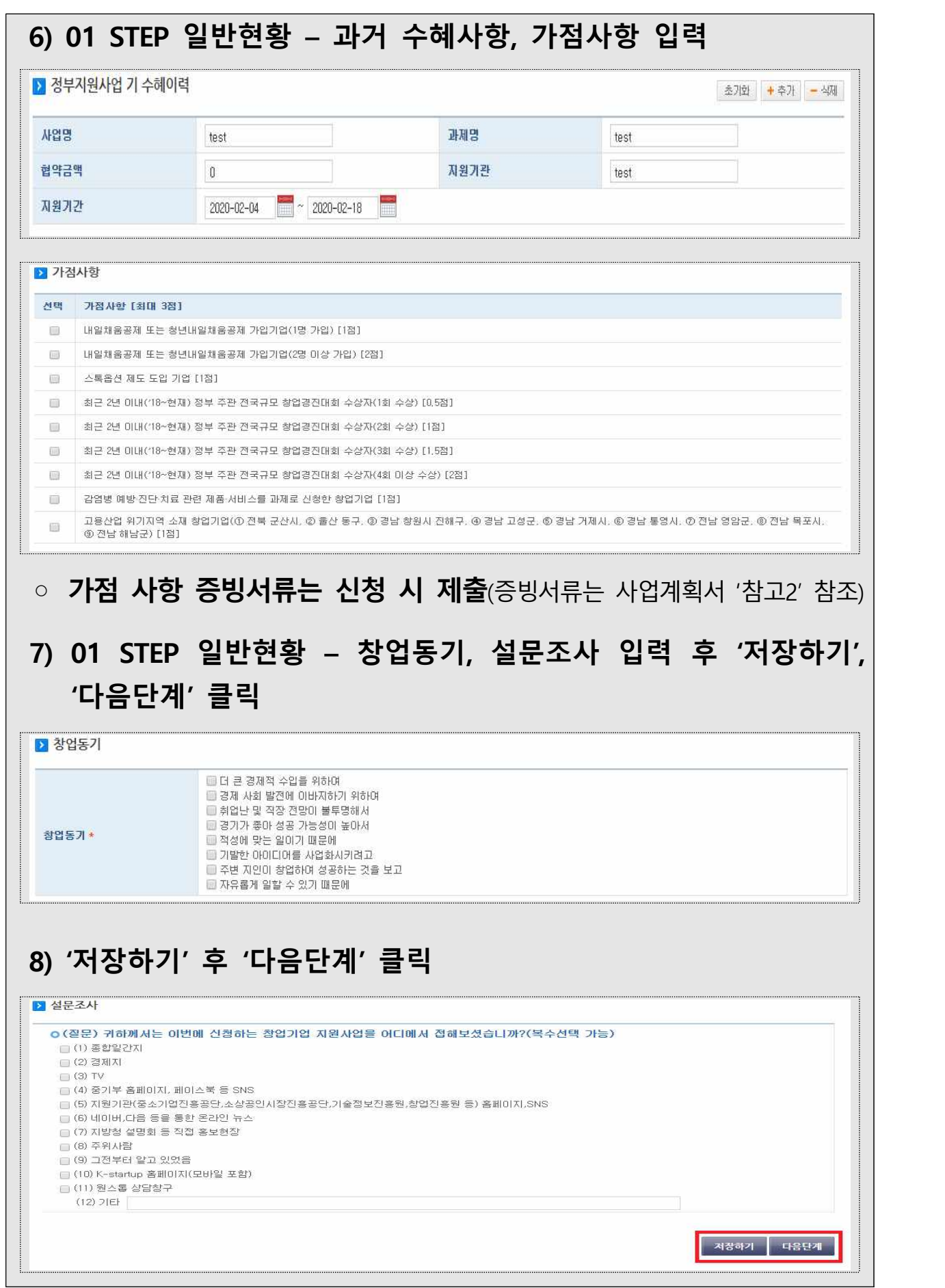

 $\mathsf{l}$ 

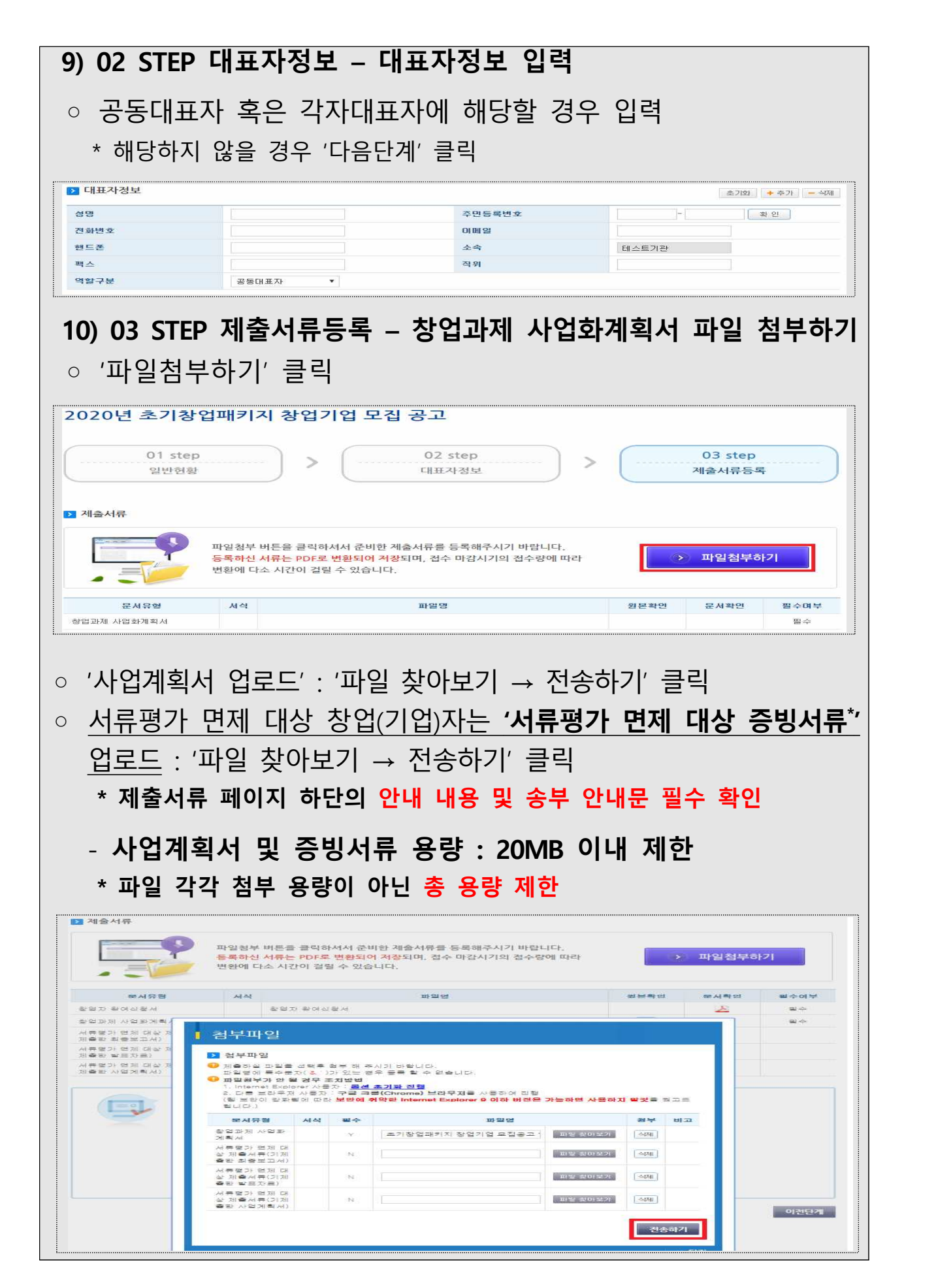

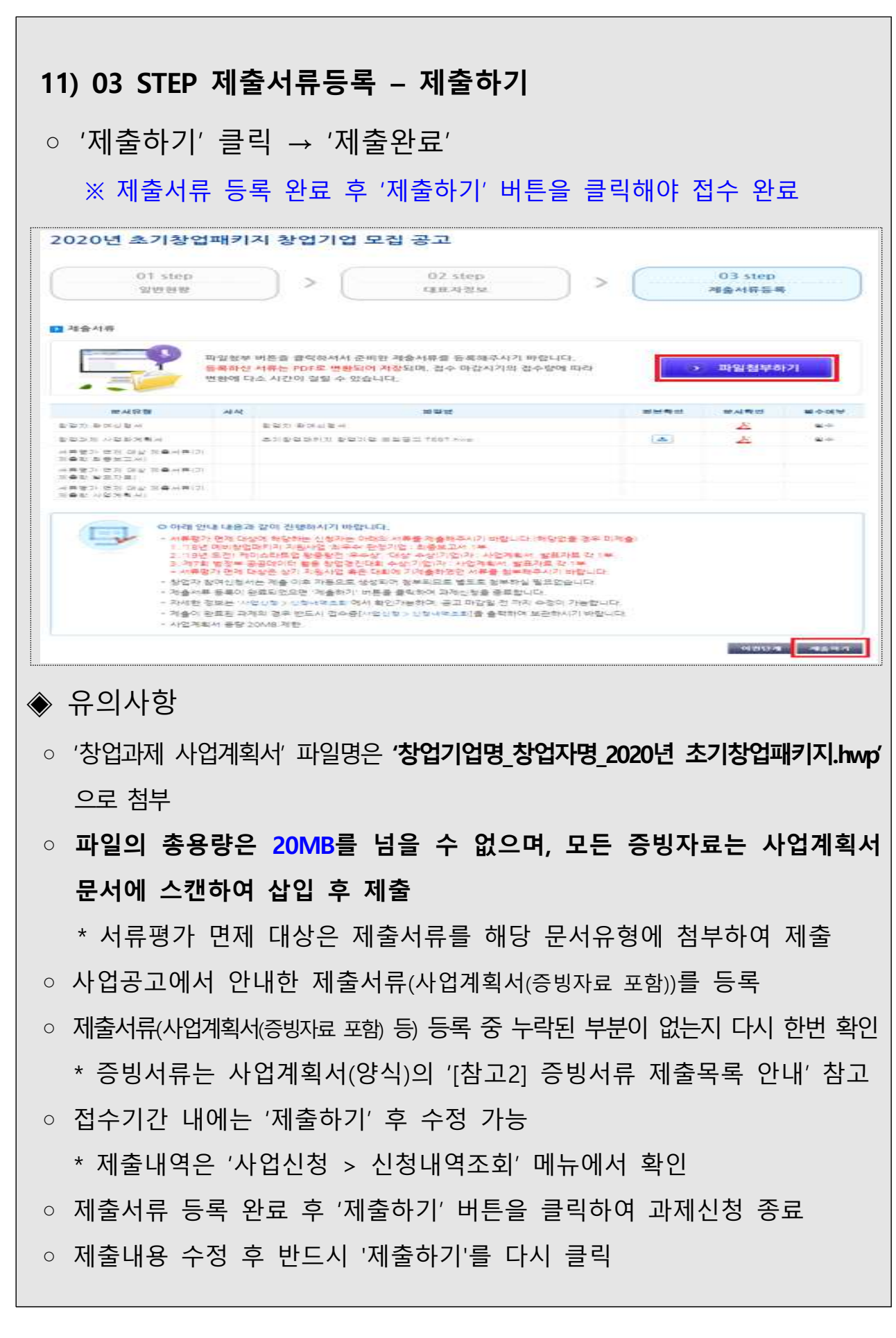

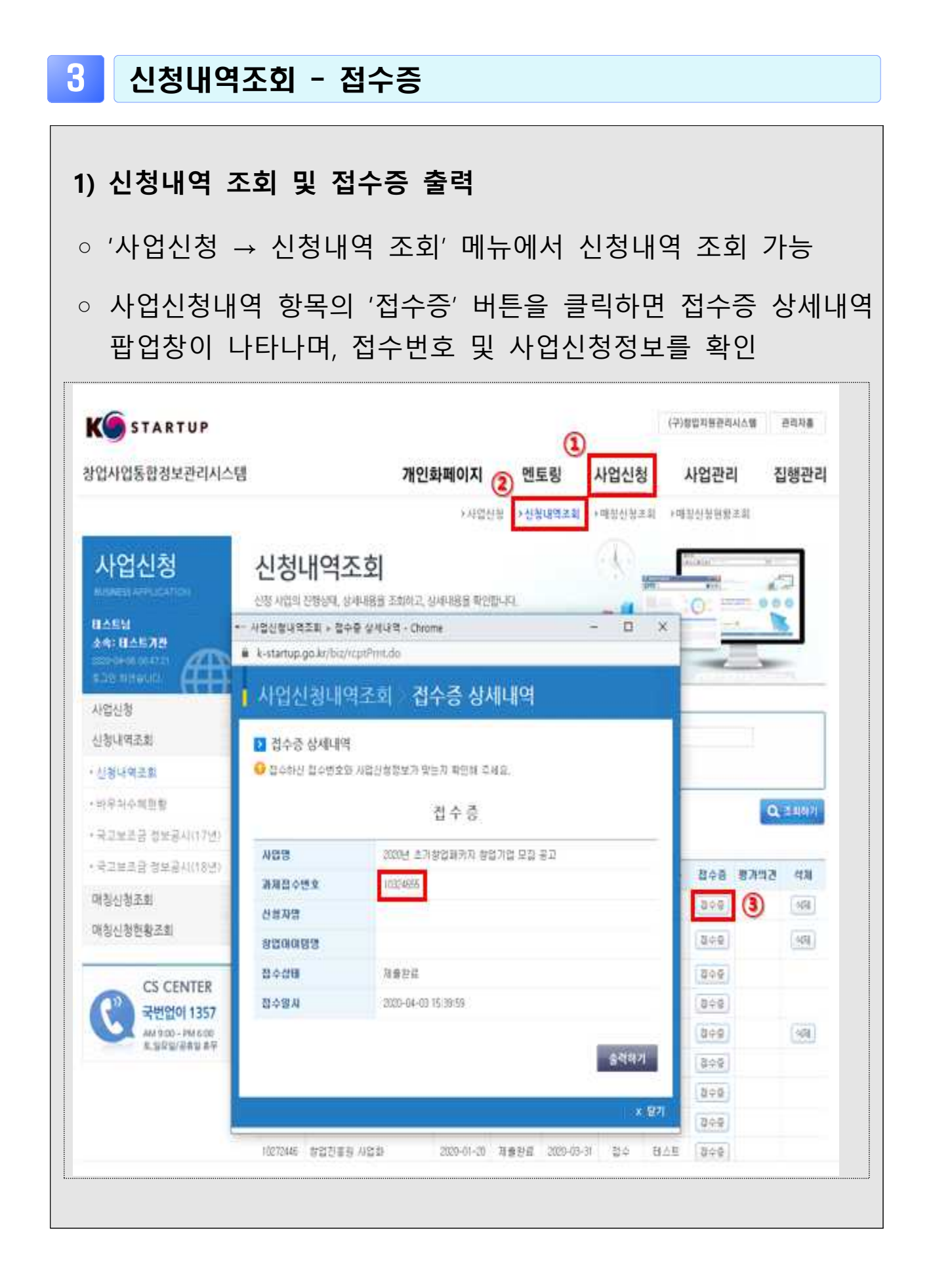